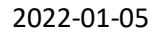

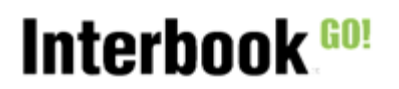

## **Handledning** 2022-01-05 Dokumenthantering- Publikt

Denna funktion når ni via ikonen Förening och undermenyn "Dokumenthantering".

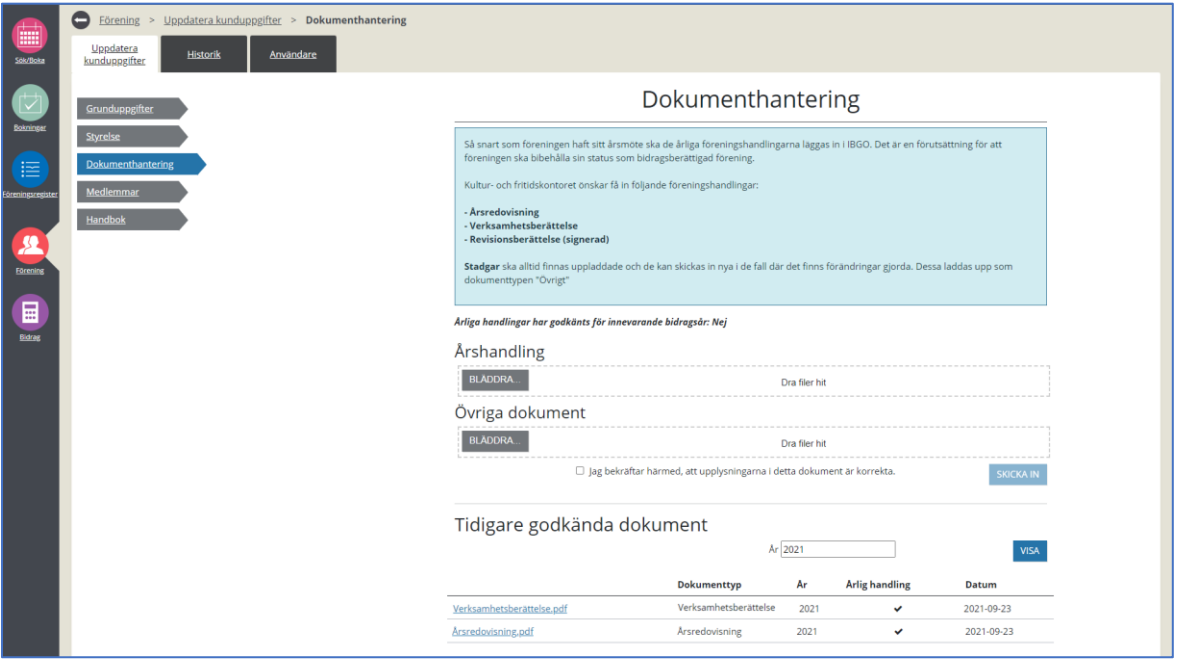

För att ladda upp dokument kan man antingen bläddra fram dem i sin katalog på datorn, eller dra filerna till den sektion där de hör hemma:

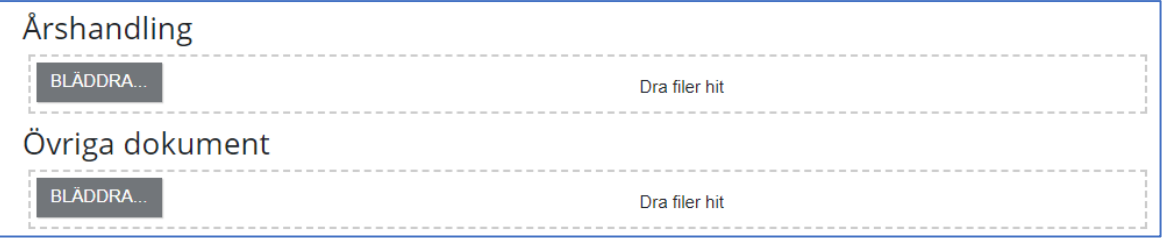

När man valt ett dokument, får man koppla detta dokument till den dokumenttyp den avser. Dokumenttyperna i Årliga handlingar motsvarar då de typer ni valt att markera som årlig handling och under övriga dokument finns de typer som i registret INTE är markerade med "Årlig handling" samt "Övrigt" som alltid finns som val:

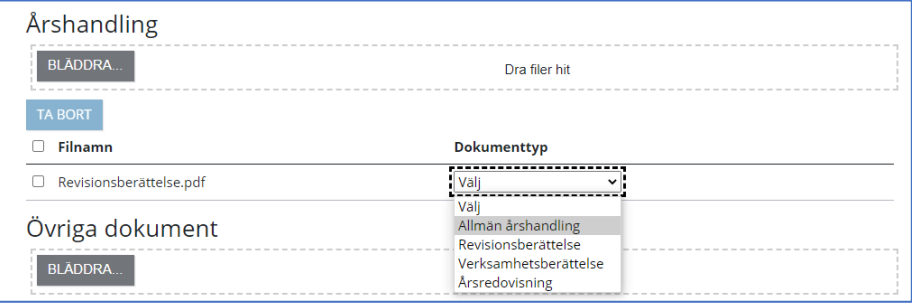

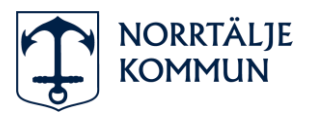

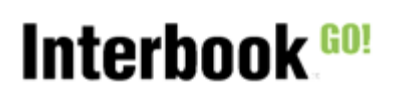

## **Handledning** 2022-01-05

Dokumenthantering- Publikt

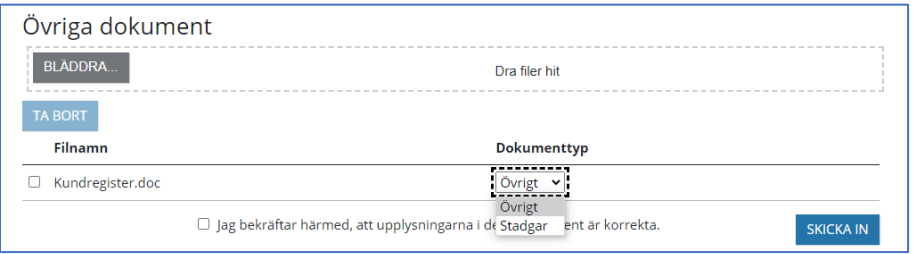

Klicka i att ni bekräftar att upplysningarna i dokumenten är korrekta. När ni skickat in ett eller flera dokument som inte hunnit handläggas, visas de enligt nedan:

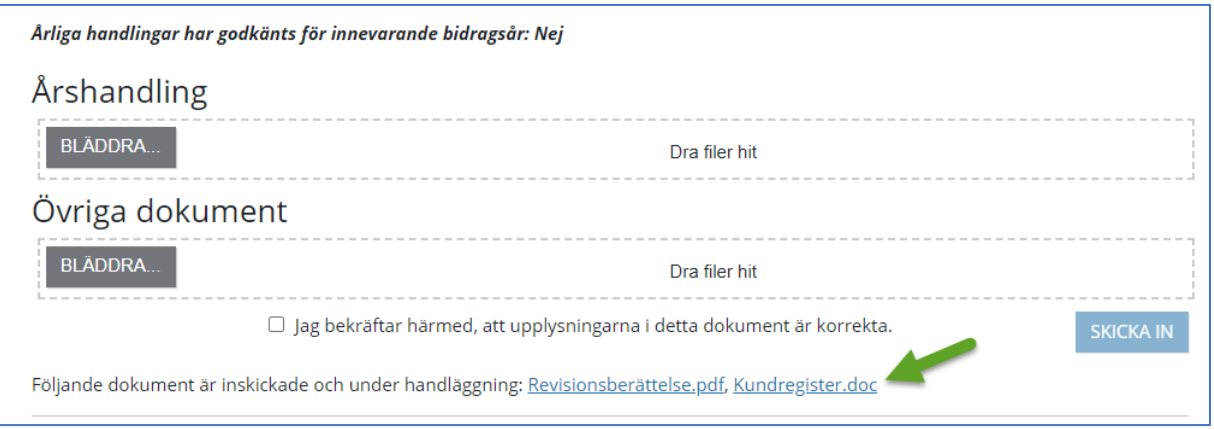

När inskickat dokument är hanterat och godkänt visas det i listan under rubriken "Tidigare godkända dokument". Avslagna dokument visas INTE i denna lista.

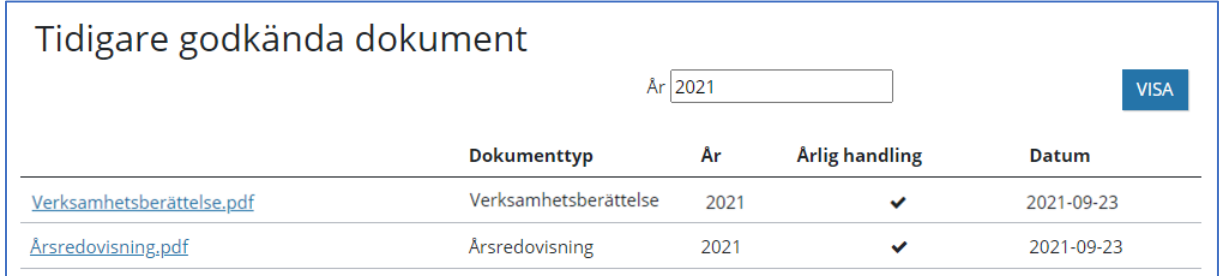

Här har ni möjlighet att byta år och klicka på "Visa" om de vill se annat år än innevarande bidragsår.

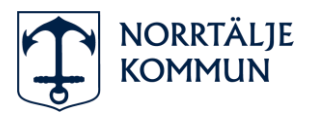